# APPLICANT GUIDANCE Submitting your expression of interest

Version 1.0

When submitting an expression of interest, you do not need to appoint an authorised signatory. The appointment of an authorised signatory is only relevant when you want to submit a small-scale project application form or a full application form.

#### STEP 1

Before you can submit your expression of interest you need to fill-in all mandatory fields in the form. If you can see a button called "Status" when your expression of interest is in view mode, it means that you still have information left to fill in.

**NOTE**: If you see the button named "Ready to submit", please skip forward to step 3.

| Interreg No | orth Sea 2021-20                                                                                                    | 027 Online Monitoring S            | ystem                        |        | -      |                  | ? 💄 Dem             |
|-------------|----------------------------------------------------------------------------------------------------|------------------------------------|------------------------------|--------|--------|------------------|---------------------|
|             | SV testing 08 November 2021 (tet) me + Project Applications + Expression of Interest + CSV testing 08 November 2021 |                                    |                              |        |        | 🗹 Edit 🛛 🛛 Statu | us 🔺 Access Actions |
|             | A.1 Identification                                                                                                  | A.1 Identification                 |                              |        |        |                  |                     |
|             | A.2 Summary                                                                                                    | Call                               | Call 1A (Eol)                |        |        |                  |                     |
|             | B.1 Partners                                                                                                    | A.1.1 Project title                | CSV testing 08 November 2021 |        |        |                  |                     |
|             | B.2 Partnership<br>Description                                                                                      | A.1.2 Project acronym              | tet                          |        |        |                  |                     |
|             | C.1 Objective                                                                                                    | A.1.3 Lead Partner                 | test                         |        |        |                  |                     |
|             | C.2 Spotlight<br>themes                                                                                             | A.1.4 Start Date                   | 01/03/2022                   |        |        | *                |                     |
|             | C.3 Work plan                                                                                                    | A.1.4 End Date                     | 01/03/2023                   |        |        |                  |                     |
|             | C.4 Results<br>C.5 Durability                                                                                       | A.1.4 Project duration             | 12 months                    | 🗹 Edit | Status | 🔺 Access         | Actions 👻           |
|             |                                                                                                    | A.1.5. Priority                    | Priority 1. Robus            |        |        |                  |                     |
|             | D.1 Budget                                                                                                    | A.1.6. Priority specific objective | 1.2 Developing s             |        |        |                  |                     |
|             | D.2 Funding<br>D.3 Spending plan                                                                                    |                                    |                              |        |        |                  |                     |
|             | E. Submission                                                                                                    |                                    | L                            |        |        |                  |                     |
|             |                                                                                                    |                                    |                              |        |        |                  |                     |

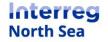

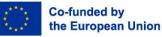

#### STEP 2

Click on the button "Status". A status overview is now displayed in which you can track what is still pending in the application form. In the example below you can see that section A.2 is marked as a section which needs your attention.

In order to remove the warnings, please edit your application and fill-in or edit the sections highlighted in the status overview. For direct assess from the status overview to the highlighted section you have the option to click on the section header – in this example "A.2 Summary".

| North Sea<br>North Sea                 | Interreg North Sea 2021-2                                                                                       | 027 Online Monitoring              | tet: Submission Status                                                                             |                                                                                                    |  |  |  |
|----------------------------------------|----------------------------------------------------------------------------------------------------|------------------------------------|----------------------------------------------------------------------------------------------------|----------------------------------------------------------------------------------------------------|--|--|--|
| Dashboard  PROJECT APPLICATIONS        | CSV testing 08 November 2021 (<br>Home + Project Applications + Expression of Inter                             |                                    | Rules of Eol submission     Submission of interest form is requiring the first step in the funding |                                                                                                    |  |  |  |
| My projects     Create new application | A.1 identification                                                                                              | A.1 Identification                 |                                                                                                    | seeming the set of the set of |  |  |  |
| COMMUNICATION                          | A.2 Summary<br>B.1 Partners                                                                                     | Call<br>A.1.1 Project title        | Call 1A (EoI)<br>CSV testing 08 November 2021                                                      | procedure.<br>Relevant documentation: Fact sheet 18, Application assessment process                                                                                                    |  |  |  |
| The following part                     | before completion<br>is are missing some informatio<br>before being able to submit the<br>A.2.1 Project Summary |                                    | been exceeded. You                                                                                 | Copens issues before completion The following parts are missing some information or a character limit has been exceeded. You need to fill them before being able to submit the form.     A.2 Summary     A.21 Project Summary      Submission process      Fully fill in form                                                                                                    |  |  |  |
|                                        | D.2 Funding<br>D.3 Spending plan<br>E. Submission                                                               | A.1.6. Priority specific objective | 12 Developing skills for smart specialization                                                      | The form is not without errors or missing information. Please check the                                                                                                    |  |  |  |
|                                        | 20216 Interreg North Sea, OMS 3.0.2 0223 by /                                                                   | Apogee Information Systems.        |                                                                                                    | Decision O The form is not submitted so there is no decision.                                                                                                    |  |  |  |

#### STEP 3

When you have filled in all required fields in the expression of interest you can submit it. The status button has now changed to "Ready to submit". When you are ready to submit click the button.

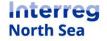

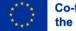

| Interreg No | orth Sea 2021-2                                        | 0                                  | 💄 Demian                     |                      |  |
|-------------|--------------------------------------------------------|------------------------------------|------------------------------|----------------------|--|
|             | 8 November 2021 (t<br>lications > Expression of Intere | 🕑 Edit > Ready to submit 🎄 Access  | Actions -                    |                      |  |
|             | A.1 Identification                                     | A.1 Identification                 |                              |                      |  |
|             | A.2 Summary                                            | Call                               | Call 1A (EoI)                |                      |  |
|             | B.1 Partners                                           | A.1.1 Project title                | CSV testing 08 November 2021 |                      |  |
|             | B.2 Partnership<br>Description                         | A.1.2 Project acronym              | tet                          |                      |  |
|             | C.1 Objective                                          | A.1.3 Lead Partner                 | test                         |                      |  |
|             | C.2 Spotlight<br>themes                                | A.1.4 Start Date                   | 01/03/2022                   | +                    |  |
|             | C.3 Work plan                                          | A.1.4 End Date                     |                              |                      |  |
|             | C.4 Results                                            | A.1.4 Project duration             | Edit > Ready to submit       | 🔺 Access 🛛 Actions 👻 |  |
|             | C.5 Durability                                         | A.1.5. Priority                    |                              | - Access Accord      |  |
|             | D.1 Budget                                             | A.1.6. Priority specific objective |                              |                      |  |
|             | D.2 Funding                                            | L                                  |                              |                      |  |
|             | D.3 Spending plan                                      |                                    |                              |                      |  |
|             | E. Submission                                          |                                    |                              |                      |  |
|             |                                                        |                                    |                              |                      |  |
|             |                                                        |                                    |                              |                      |  |

## STEP 4

### A green button named "Final submission" will now appear. Click the button.

| Interreg No        | orth Sea 2021-20                              | 027 Online Monitoring S            | tet: Submission Status                            |                                                                                                    |  |  |
|--------------------|-----------------------------------------------|------------------------------------|---------------------------------------------------|----------------------------------------------------------------------------------------------------|--|--|
|                    | 8 November 2021 (tr                           | et)<br>                            |                                                   | Rules of Eol submission                                                                                                    |  |  |
| Final<br>submissio | • You can submit the form. > Final submission |                                    |                                                   | Submission of an Expression of interest form is regularly the first step in the funding<br>procedure. After assessment, if an Expression of Interest is selected, it will be offered to<br>submit a Full Application. The programme's Monitoring Committee selects projects for<br>funding based ONLY on the submitted Full Applications, i.e. after the second step of the<br>procedure. |  |  |
|                    | B.1 Partners                                  | A.1.1 Project title                | CSV testing 08 November 2021                      | Relevant documentation: Fact sheet 18, Application assessment process                                                                                                    |  |  |
|                    | B.2 Partnership<br>Description                | A.1.2 Project acronym              | tet                                               | Submission process                                                                                                    |  |  |
|                    | C.1 Objective                                 | A.1.3 Lead Partner                 | test                                              | Fully fill in form                                                                                                    |  |  |
|                    | C.2 Spotlight<br>themes                       | A.1.4 Start Date                   | 01/03/2022                                        | The form is fully filled in and without errors.                                                                                                    |  |  |
|                    | C.3 Work plan                                 | A.1.4 End Date                     | 01/03/2023                                        | Final                                                                                                    |  |  |
|                    | C.4 Results                                   | A.1.4 Project duration             | 12 months                                         | submission You can submit the form. > Final submission                                                                                                    |  |  |
|                    | C.5 Durability                                | A.1.5. Priority                    | Priority 1. Robust and smart economies in the     | Decision O                                                                                                    |  |  |
|                    | D.1 Budget                                    | A.1.6. Priority specific objective | 1.2 Developing skills for smart specialization, i | The form is not submitted so there is no decision.                                                                                                    |  |  |
|                    | D.3 Spending plan                             |                                    |                                                   |                                                                                                    |  |  |
|                    | E. Submission                                 |                                    |                                                   |                                                                                                    |  |  |
|                    |                                               |                                    |                                                   |                                                                                                    |  |  |

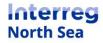

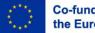

### STEP 5

Confirm that you will submit your expression of interest by clicking the button "proceed".

| Interreg North Sea 2021-2027 Online Monitoring System                                                                         | ? | 💄 Demian |
|----------------------------------------------------------------------------------------------------|---|----------|
| CSV testing 08 November 2021 (tet)<br>Home > Project Applications > Expression of Interest > CSV testing 08 November 2021     |   |          |
| Warning                                                                                                    |   |          |
| Submit Project Application                                                                                                    |   |          |
| If you proceed, the application will be marked as submitted and the JS will be notified. Further editing will not be allowed. |   |          |
| Proceed Cancel                                                                                                    |   |          |
|                                                                                                    |   |          |
|                                                                                                    |   |          |

### STEP 6

Your application has now been submitted and you can no longer edit it.

**Note:** If you by accident have submitted your application too early or if you want to edit it again, please reach out to the Joint Secretariat who can unlock the submitted application.

| Interreg No | Interreg North Sea 2021-2027 Online Monitoring System          |                                                 |                                               |                     |              |                                 |       | Demian |
|-------------|----------------------------------------------------------------|-------------------------------------------------|-----------------------------------------------|---------------------|--------------|---------------------------------|-------|--------|
|             | <b>18 November 2021 (t</b><br>lications • Expression of Intere | et)<br>st \$ CSV testing 08 November 2021       |                                               |                     |              | ✓ Application submitted ▲ Acces | e Act | ions - |
|             | A.1 Identification                                             | A.1 Identification                              |                                               |                     |              |                                 |       |        |
|             | A.2 Summary                                                    | Call                                            | Call 1A (Eol)                                 |                     |              |                                 |       |        |
|             | B.1 Partners                                                   | A.1.1 Project title                             | CSV testing 08 November 2021                  |                     |              |                                 |       |        |
|             | B.2 Partnership<br>Description                                 | A.1.2 Project acronym                           | tet                                           |                     |              | •                               |       |        |
|             | C.1 Objective                                                  | A.1.3 Lead Partner                              | test                                          |                     |              |                                 |       |        |
|             | C.2 Spotlight<br>themes                                        | A.1.4 Start Date                                | 01/03/2022                                    |                     | $\checkmark$ | Application submitted           | å     | Acc    |
|             | C.3 Work plan                                                  | A.1.4 End Date                                  | 01/03/2023                                    |                     |              |                                 |       |        |
|             | C.4 Results                                                    | A.1.4 Project duration                          | 12 months                                     |                     |              |                                 |       |        |
|             | C.5 Durability                                                 | A.1.5. Priority                                 | Priority 1. Robust and smart economies in     | the North Sea Re    | gion         |                                 |       |        |
|             | D.1 Budget                                                     | A.1.6. Priority specific objective              | 1.2 Developing skills for smart specializatio | n, industrial trans | ition and    | d entrepreneurship              |       |        |
|             | D.3 Spending plan                                              |                                                 |                                               |                     |              |                                 |       |        |
|             | E. Submission                                                  |                                                 |                                               |                     |              |                                 |       |        |
|             | User Log of actions                                            |                                                 |                                               |                     |              |                                 |       |        |
|             | 24/02/2022 11:40:23 Lemi                                       | ian LeadBen Project application submitted to JS | Bubmission file                               |                     |              |                                 |       |        |

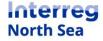

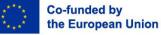

# **Questions or comments?**

Get in touch! Feel free to contact one of our project advisors. Find contact details for our staff at **interregnorthsea.eu**.

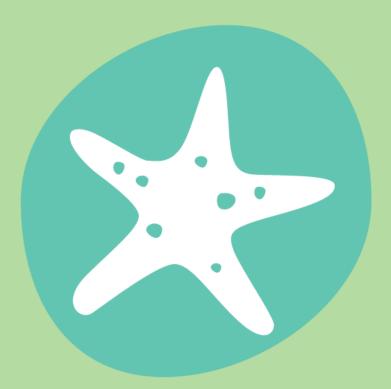

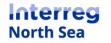

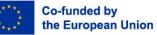